If needed, click Trimming to set trim points to cut out extra video at the beginning and end of the presentation.

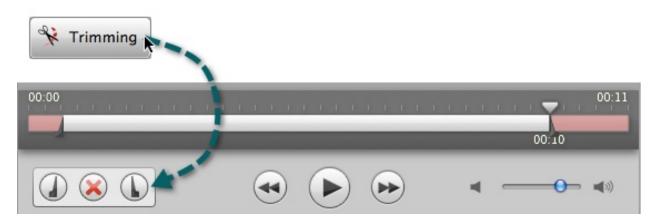

10

Click the **Submit** button.

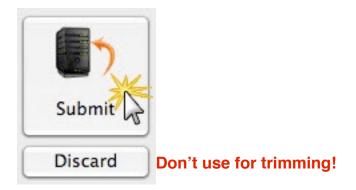

- If you are connected to the Internet, the presentation starts uploading to the Camtasia Relay server. You receive an email when your presentation is published.
- If you are not connected to the Internet, the recording automatically starts uploading when you connect to the Internet. You do not receive notice when your presentation begins uploading.

While you cannot access your presentations on your computer, Camtasia Relay users can check the status of your presentation on the Camtasia Relay website. The email entered in the Guest of field also receives an email when your presentation is uploaded to the Camtasia Relay server.

Keep in mind that when recording as a guest, either the presenter you are the guest of or a Camtasia Relay administrator must authorize the presentation before it can be produced.